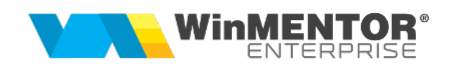

## Structură import justificare avans decontare din fișier XLS

Fișierul de configurare import trebuie să se numească ImportPlatiJustifXLS.ini, să se afle în directorul de unde se lansează executabilul WinMENTOR Enterprise și să aibă structura de mai jos:

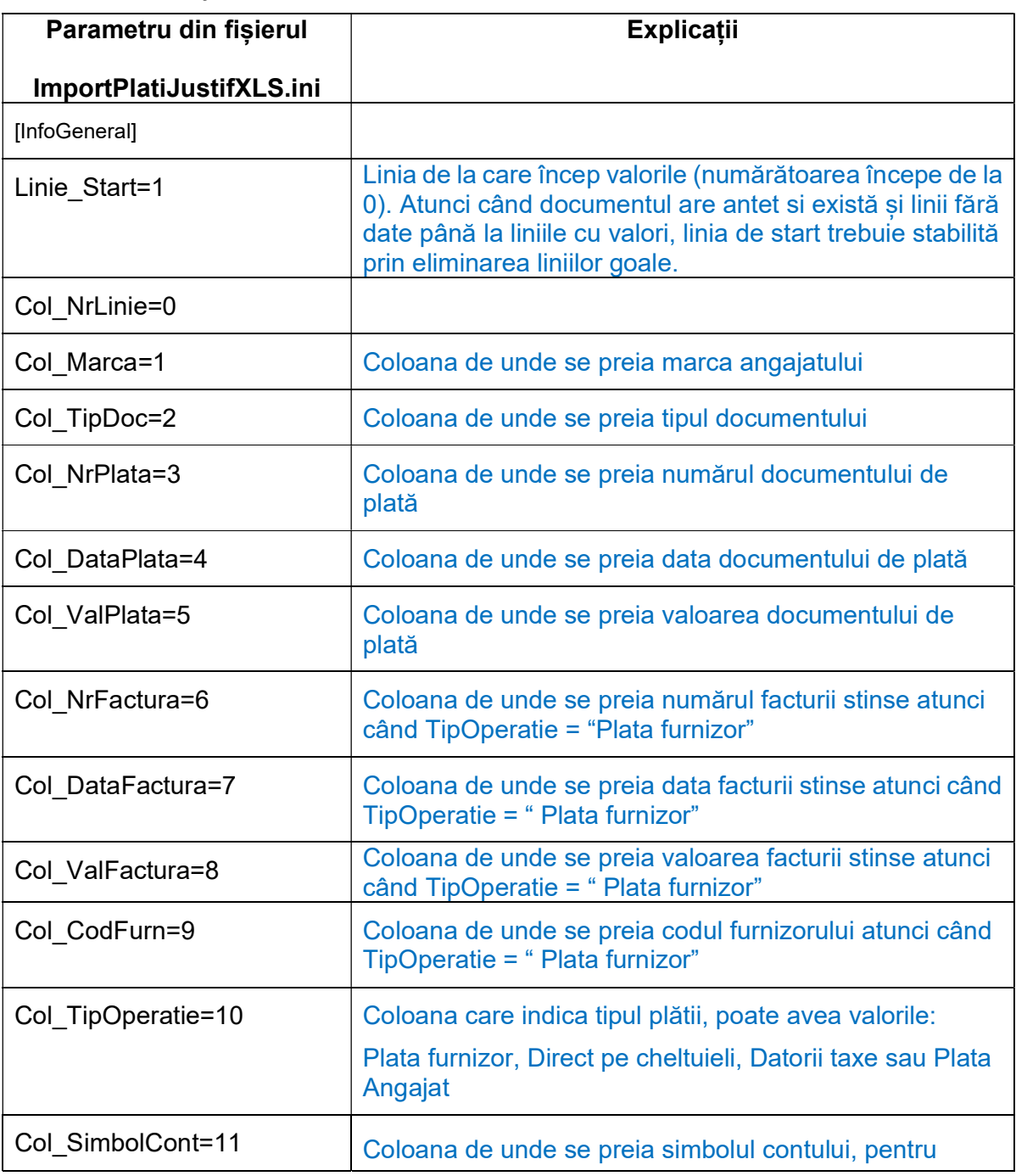

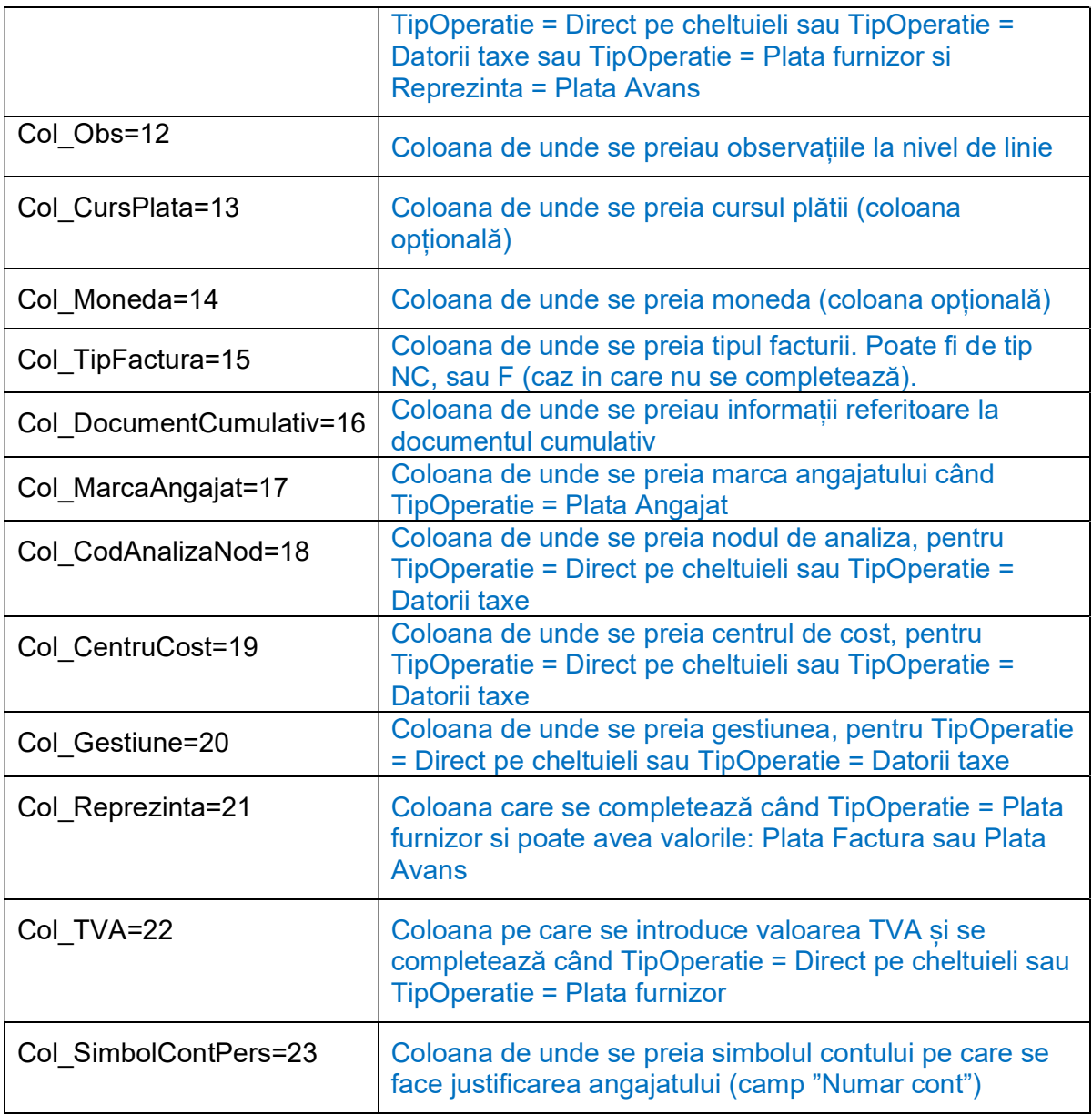

 Preluarea din fișiere externe în format XLS a plaților se face din Alte module => Unelte EDI => Import plăti din format XLS.